# **Lieferbar-Anzeige der Vorgänge mittels Ampelsymbolen**

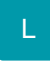

Sie können durch eine **Ampelsymbolik** kennzeichnen, wann ein **Vorgang als lieferbar** (grün), teillieferbar (gelb) oder nicht lieferbar (rot) angezeigt werden soll.

Die Ampelsymbolik kann gerade in der Anzeige der "Bestellungen vom Kunden" zusätzlich zu den [Symbolen K](https://hilfe.microtech.de/go/x_hlpAuVorgang_BEK_a) (Komplettlieferung) [und T](https://hilfe.microtech.de/go/x_hlpAuVorgang_BEK_a) (Teillieferung) eingesetzt werden, sie steht jedoch in allen Registern der Vorgangsbearbeitung für alle Vorgangsarten zur Verfügung.

Es besteht z. B. die Möglichkeit, den "Netto Warenwert" auszuweisen. Der "Netto Warenwert" berechnet sich aufgrund der Artikel, die mit den eingestellten Vorgaben lieferbar wären.

## **Verfügbare Felder**

Folgende Felder stehen im Zusammenhang mit der Lieferbar-Anzeige zur Verfügung:

Satz (in %) für teillieferbar

Prozentsatz der die Lieferfähigkeit ausdrückt (Formel für Teillieferbarstufe oder wenn nicht angegeben Verhältnis der lieferbaren Menge der Artikel zur bestellten Menge.)

• Information über teillieferbar

#### Text aus [Formel "Layout für Teillieferbarinfo-Feld"](https://hilfe.microtech.de/go/x_hlpAuVorgang_lieferbaranzeigeAmpel_einstellung_a)

• Info Image für teillieferbar

Bild des Teillieferbar-Status (Keines, Rot, Gelb, Grün)

- Lieferbar netto Warenwert für teillieferbar
- Lieferbar brutto Warenwert für teillieferbar
- Lieferbar Anzahl Positionen für teillieferbar
- Lieferbar Menge für teillieferbar
- Lieferbar Gewicht für teillieferbar
- Rückstand netto Warenwert für teillieferbar
- Rückstand brutto Warenwert für teillieferbar
- Rückstand Anzahl Positionen für teillieferbar
- Rückstand Menge für teillieferbar
- Rückstand Gewicht für teillieferbar
- Gesamt netto Warenwert für teillieferbar
- Gesamt brutto Warenwert für teillieferbar
- Gesamt Anzahl Positionen für teillieferbar
- Gesamt Menge für teillieferbar
- Ges. Gewicht für teillieferbar

### **Anpassen der Tabellenansichten**

Um die farbigen Symbole (Feld: "Info Image für teillieferbar") bzw. eines der anderen Felder in der Übersicht der Vorgänge zu sehen, müssen Sie das entsprechende Feld mit Hilfe des Tabellenansichten-Gestalters in die Tabellenansicht der Vorgangsübersicht einfügen. Eine Beschreibung der Vorgehensweise beim Gestalten der Tabellenansicht finden Sie in der Online Hilfe im Kapitel [Tabellenansichten gestalten](https://hilfe.microtech.de/go/hlpGlTabAnsichtenHorizTabelleGestalten) .

Es wird Ihnen, falls Sie das Feld: "Info Image für teillieferbar" eingefügt haben, ein farbiger Punkt angezeigt bzw. sobald Sie die Maus darüber bewegen, wird ein ausführlicheres Quick-Menü angezeigt.

#### **Weitere Themen**

[Vorgabewerte und abweichende Einstellungen zur Ampelsymbolik](https://hilfe.microtech.de/display/PROG/Vorgabewerte+und+abweichende+Einstellungen+zur+Ampelsymbolik)